## Información para la NOM, o Normal Oficial Mexicana (solo para México)

La siguiente información se proporciona en los dispositivos descritos en este documento de acuerdo a los requisitos de la Normal Oficial Mexicana (NOM): Importador:

Dell México S.A. de C.V.

Paseo de la Reforma 2620 – Flat 11° Col. Lomas Altas 11950 México, D.F. Número de modelo reglamentario P23F: Voltaje de entrada: 100 VCA–240 VCA Corriente de entrada (máxima): 1,6 A/1,7 A Frecuencia de entrada: 50 Hz–60 Hz Corriente de salida: 3,34 A / 4,62 A Voltaje de salida: 19,5 VCC

Para ponerse en contacto con Dell por problemas con ventas, asistencia técnica o servicio de atención al cliente, vaya a dell.com/ContactDell

## Contacting Dell

To contact Dell for sales, technical support, or customer service issues, go to dell.com/ContactDell

> Dell™, logo DELL, dan XPS™ merupakan merek dagang dari Dell Inc. Windows® merupakan merek dagang atau merek dagang terdaftar dari Microsoft Corporation di Amerika Serikat dan/atau negara lain.

## Menghubungi Dell

Untuk menghubungi Dell mengenai hal-hal yang berkaitan dengan penjualan, dukungan teknis, atau layanan pelanggan, kunjungi dell.com/ContactDell

#### Cómo ponerse en contacto con Dell

Printed in Malaysia. 2012 - 07

OFF7JVA00

III IOII IIII IOIII OIII III IOIII

#### © 2012 Dell Inc.

Dell™, the DELL logo, and XPS™ are trademarks of Dell Inc. Windows® is either a trademark or registered trademark of Microsoft Corporation in the United States and/or other countries.

- combo port 20. Security-cable slot
	- 21. 3-in-1 media-card reader

19. Headphone/Microphone

- 22. Optical drive
- 14. Power/Battery-status light
- 16. Right-click area 17. Backlit keyboard
- 18. Headphone port

10. Mini-DisplayPort **11.** Portas USB 3.0 (2) 12. Porta USB 3.0 dengan PowerShare 13. Area klik kiri

- 18. Port headphone
- 19. Port kombo Headphone/ Mikrofon
- 20. Slot kabel pengaman
- 21. Pembaca kartu media 3-in-1 22. Drive optis
- 14. Lampu status daya/baterai
- 17. Keyboard dengan lampu latar
- 9. Puerto HDMI
- **11.** Puertos USB 3.0 (2)

15. Panel sentuh 16. Area klik kanan

Regulatory model: P23F | Type: P23F001 Computer model: XPS L521X

#### © 2012 Dell Inc.

Model resmi: P23F | Tipe: P23F001 Model komputer: XPS L521X

- **1.** Digital microphones (2) 2. Camera-status indicator 3. Camera
- 4. Ambient-light sensor 5. Display
- **6.** Power button 7. Power-adapter port
	-
- **1.** Mikrofon digital (2) 2. Indikator status kamera
	-
	-
	-
	-
- 1. Micrófonos digitales (2) 2. Indicador de estado de la cámara 10. Mini-DisplayPort 4. Sensor de luz de ambiente
- 6. Botón de encendido 7. Puerto del adaptador de alimentación
- 8. Puerto de red

10. Mini-DisplayPort **11.** USB 3.0 ports (2) **12.** USB 3.0 port with PowerShare 13. Left-click area

15. Touchpad

#### © 2012 Dell Inc.

- 12. Puerto USB 3.0 con PowerShare 13. Área para hacer clic con
- el botón izquierdo 14. Indicador de estado de batería/alimentación
- 15. Superficie táctil
- 16. Área para hacer clic con el botón derecho 17. Teclado retroiluminado
- 18. Puerto del auricular
- 19. Puerto combinado de auricular/micrófono
- 20. Ranura para cable de seguridad
- 21. Lector de tarietas multimedia 3 en 1
- 22. Unidad óptica

Dell™, el logotipo de DELL y XPS™ son marcas comerciales de Dell Inc. Windows® es una marca comercial o una marca comercial registrada de Microsoft Corporation en los Estados Unidos y/o en otros países. Modelo reglamentario: P23F | Tipo: P23F001 Modelo de equipo: XPS L521X

# **XPS** 15

## Computer Features

Fitur-Fitur Kompute | Características del equipo

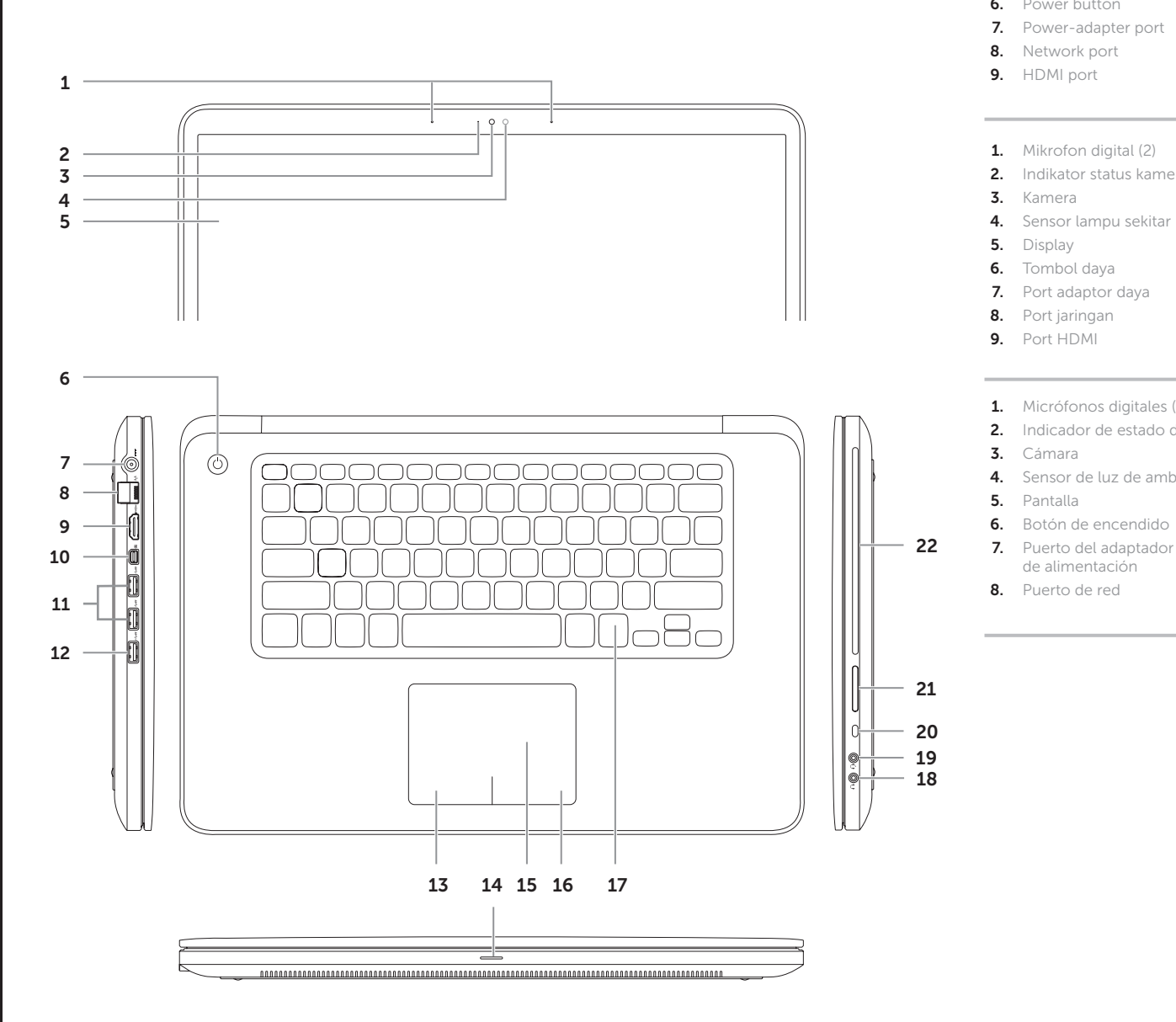

# Quick Start Guide

Panduan Mulai Cepat | Guía de inicio rápido

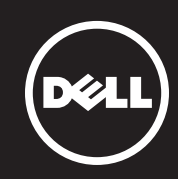

## More Information

For regulatory and safety best practices, see dell.com/regulatory\_compliance

### Informasi Lebih Lanjut

Untuk praktik terbaik tentang keselamatan dan peraturan, lihat di dell.com/regulatory\_compliance

### Más información

Para obtener información sobre las mejores prácticas de seguridad y reglamentarias, consulte dell.com/regulatory\_compliance

## Service Tag/Regulatory Labels

Tag Servis/Label Peraturan Etiqueta de servicio/etiquetas reglamentarias

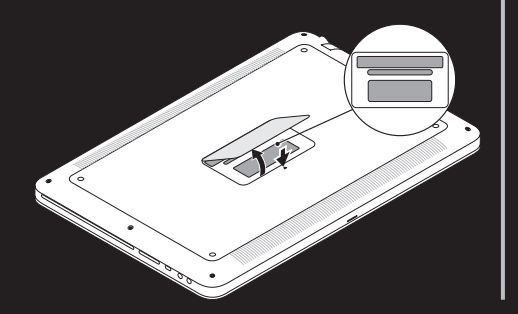

## Connect the network cable (optional) 1 and the power adapter

Sambungkan kabel jaringan (opsional) dan adaptor daya Conecte el cable de red (opcional) y el adaptador de alimentación Function Keys

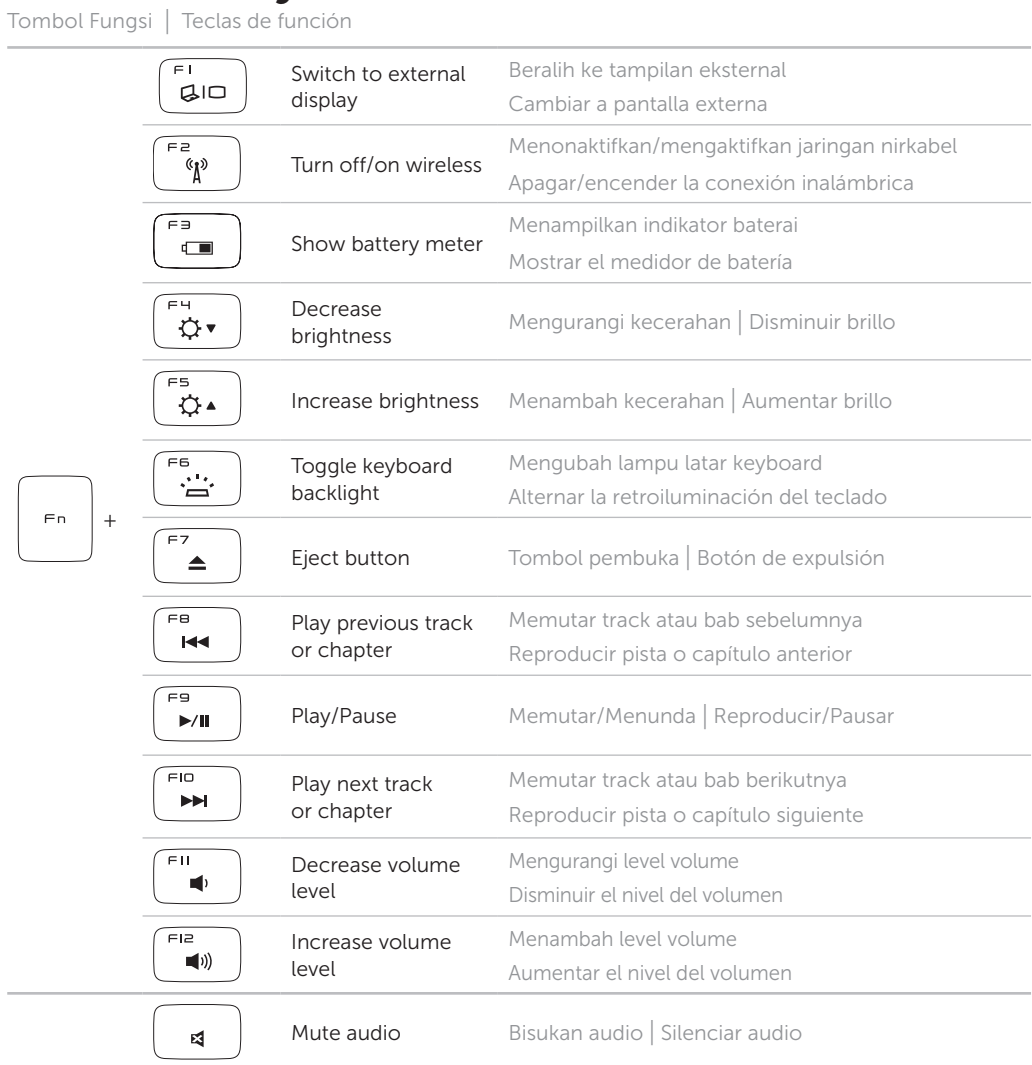

## 2 Press the power button

Tekan tombol daya | Presione el botón de alimentación

## 3 Complete Windows setup

Selesaikan pengaturan Windows | Finalice la instalación de Windows

## Enable security

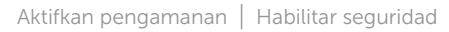

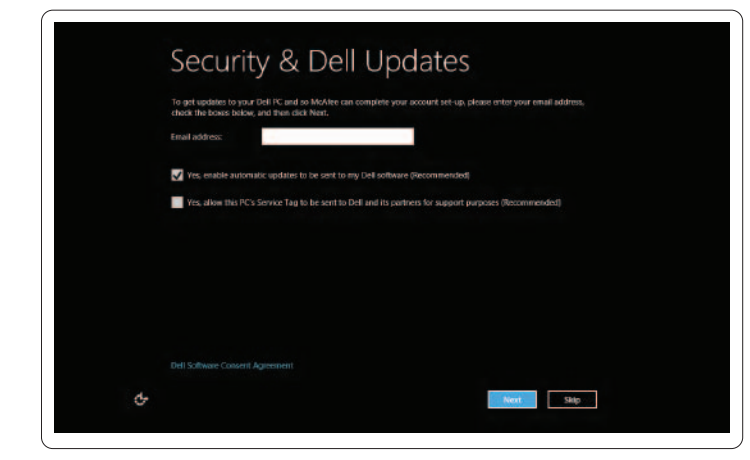

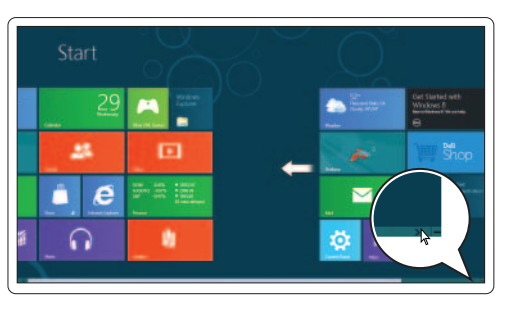

## Configure wireless (optional)

Konfigurasikan jaringan nirkabel (opsional) | Configurar la conexión inalámbrica (opcional)

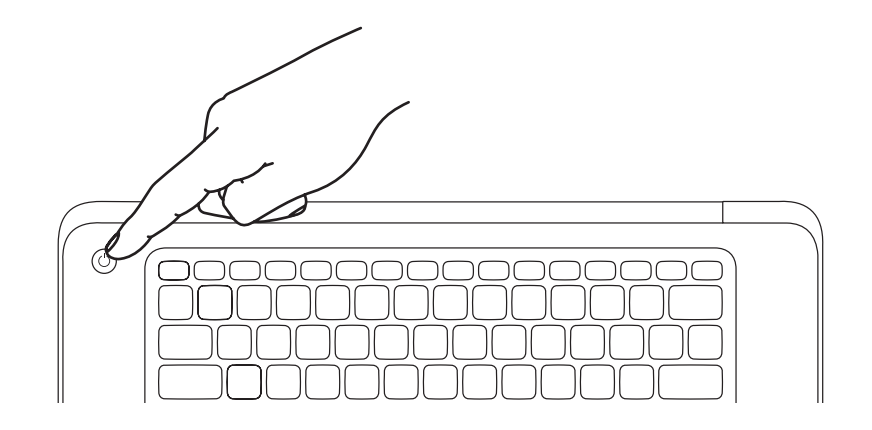

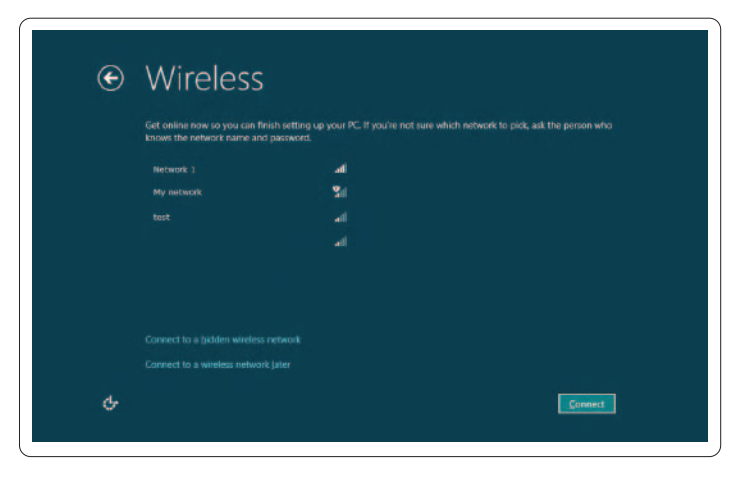

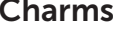

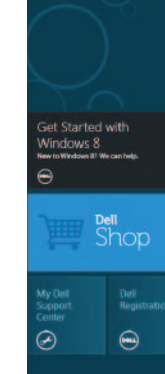

## Windows 8

## Scroll to access more tiles

Gulirkan untuk mengakses lebih banyak pola tile Desplácese para acceder a más mosaicos

# My Dell Support Center

## Charms sidebar Keistimewaan bar samping | Barra lateral de Charms

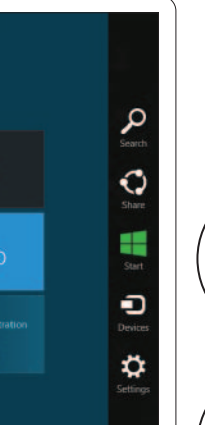

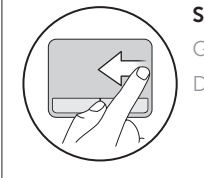

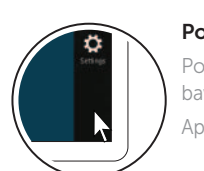

### Swipe from right edge of the touchpad

Gerakkan dari tepi kanan panel sentuh Deslícese desde el borde derecho de la superficie táctil

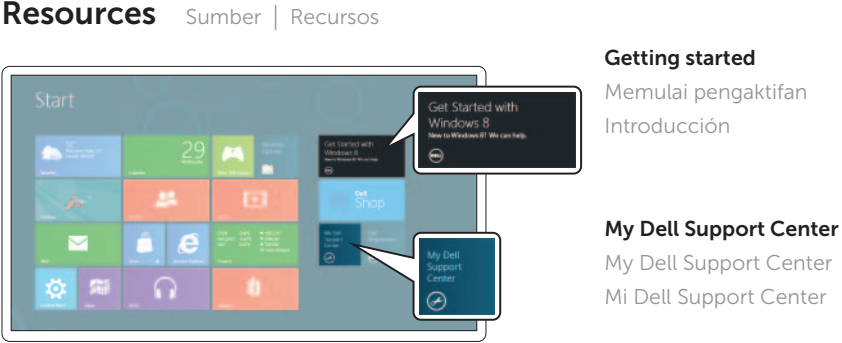

## Point mouse to lower- or upper-right corner

## Tiles Pola tile | Mosaicos

Posisi mouse untuk menggerakan ke bagian sudut kanan bawah atau atas

Apunte el mouse hacia la esquina derecha superior o inferior